## Скидка на позицию (по штрих-коду)

Начиная с версии 4.6.239 в кассовом ПО Artix реализована возможность сканирования штрих-кода скидки перед добавлением товара.

Для задания скидки необходимо:

1. Задать [правило разбора штрих-кода,](https://docs.artix.su/pages/viewpage.action?pageId=27532556) которое позволит определить признак товара. Например:

44669854=eeeeeeee

2. Задать акцию по предоставлению скидки с функцией [cf.hasInventOptions\(\[options\]\),](https://docs.artix.su/pages/viewpage.action?pageId=27531337) где в качестве options указать значение добавочного штрих-кода.

## Скидка на выделенную позицию

В ряде случаев может возникнуть потребность предоставления скидки на выделенную позицию при сканировании добавочного штрих-кода.

При добавлении товара в чек нужно считать последовательно штрих-код товара и скидочный штрих-код. В момент считывания штрих-кода скидки его значение будет записано в выделенную товарную позицию в качестве признака (extendedoptions) и по наличию признака будет предоставлена скидка.

## ത

- Если на кассе включено [объединение товарных позиций,](https://docs.artix.su/pages/viewpage.action?pageId=27532454) то при последовательном считывании скидочного штрих-кода при добавлении нескольких одинаковых товаров скидка применится не к последнему добавленному товару, а ко всем товарам в позиции.
- Для применения скидки без объединения товарных позиций необходимо в конфигурационном файле /linuxcash/cash/conf/ncash.ini задать для параметра unitePosition значение disable.

## Скидка на добавляемую позицию

В ряде случаев может возникнуть потребность считать скидочный штрих-код перед добавлением товара. Для этого необходимо включить настройку scanDiscou ntBarcodeBeforeAddInvent в конфигурационном файле /linuxcash/cash/conf/ncash.ini в секции [Misc].

После считывания скидочного штрих-кода:

- при значении true будет выведен диалог ввода штрих-кода товара с сообщением "Сканируйте штрих-код товара". После сканирования штрих-кода товара выполнится добавление позиции в чек со скидкой (значение штрих-кода скидки будет записано в добавляемую товарную позицию в качестве признака),
- при значении false скидка применится на выделенную позицию чека (см. Скидка на выделенную позицию).

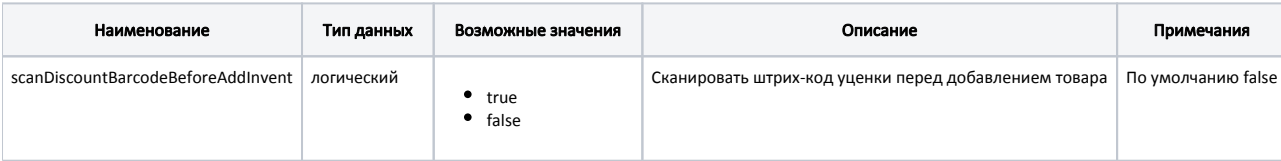